#### Nachos Tutorial

Rong Zheng

# What is Nachos 5.0j?

- Nachos stands for "Not Another Complete" Heuristic Operating System "
- An instructional operating system in Java
- Includes many facets of a real OS:
	- Threads
	- Interrupts
	- Virtual Memory
	- $-$  I/O driven by interrupts
- You can (and will) modify and extend it

# What is Nachos 5.0j?

- Nachos also contains some hardware simulation.
	- MIPS processor  $\checkmark$ 
		- Can handle MIPS code in standard COFF, except for floating point instructions
		- You can (and will) write code in C, compile it to MIPS and run it on Nachos.
	- $-$  Console  $\blacktriangledown$
	- Network interface
	- Timer

### How does Nachos work?

- Entirely written in Java
- Broken into Java packages:
	- $-$  nachos.ag (autograder classes)
	- $-$  nachos.machine (most of the action, Project 1)
	- nachos.network
	- $-$  nachos.security (tracks priviledge)
	- $-$  nachos.threads (Project 2, Project 3)
	- $-$  nachos.userprog (Project 4)
	- $-$  nachos.vm (Bonus project)
- More on Java doc

### Installation

- Java 1.5 or higher
- $\bullet$  Follow the Nachos tutorial instruction for the platform of your choice
- Easy  $\rightarrow$  hard
	- $-\circledcirc$  VirtualBox + Kubuntu 32-bit preinstalled with Java, Nachos, cross compiler
	- $-\oplus$  Installing Nachos on OSX and Linux (crosscompiler for 64-bit not fully tested)
	- $-\circledcirc$  Installing Nachos on Windows/Cygwin

#### Cross-compiler

- Download the one for your own platform from here
	- $-$  \*ppc\* for power PC
	- $-$ \*win32\* for Windows/Cygwin 32bit
	- $-$  \*64\* for 64-bit
- Alternatively, download mips-x86.linuxxgcc.tgz to penguin.cas.mcmaster.ca (*need to connect via vpn from home*)

#### Nachos Project Workflow

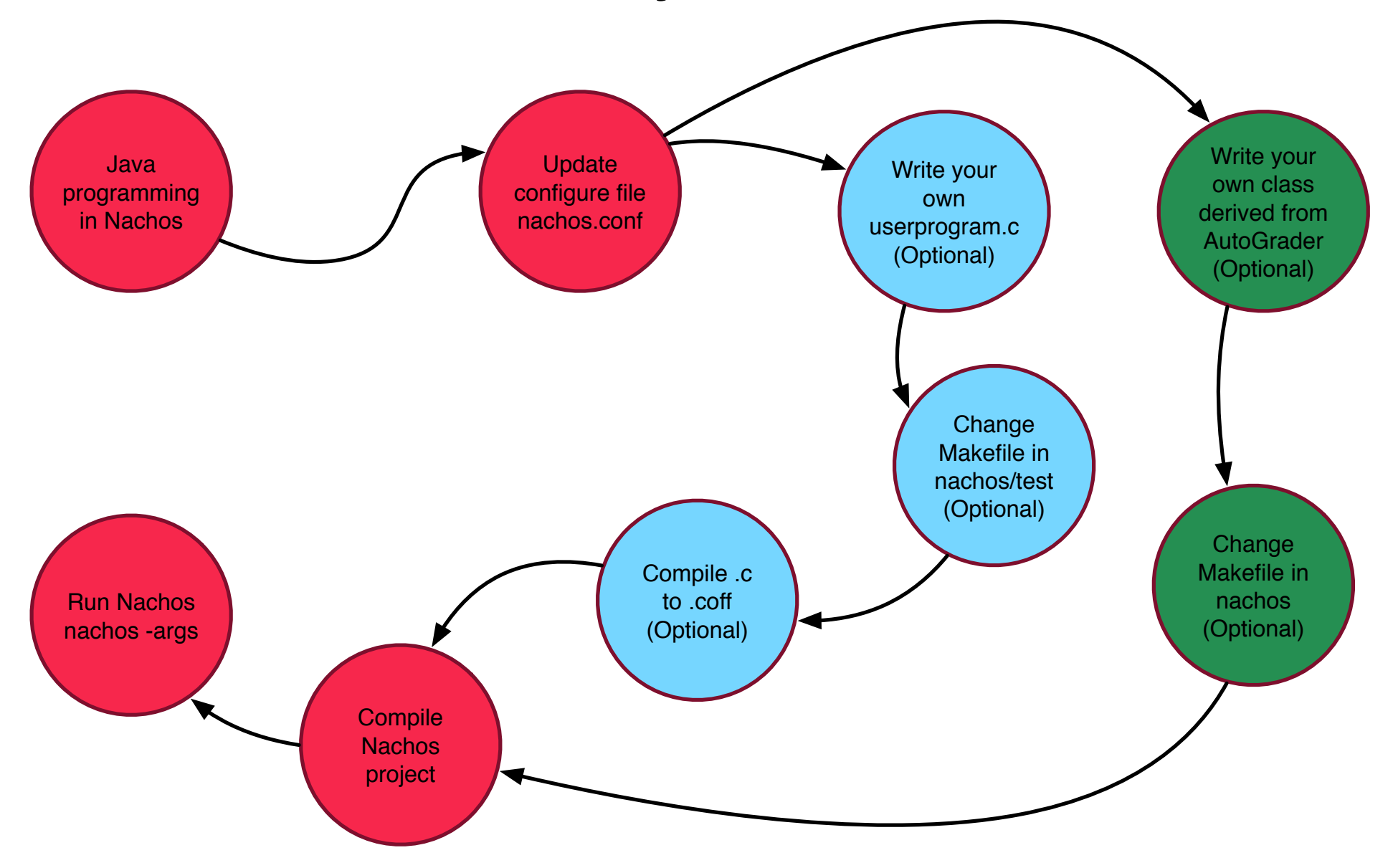

# Compilation

• Changes to Java source codes

Kernel 

- Make changes to nachos/Makefile if necessary
	- In this class, only needed for adding new autograder class or possibly new classes in the bonus project
- $-$  Go to nachos/projx, make
- Changes to .c file under nachos/test
	- Go to nachos/test
	- Make changes to Makefile if necessary, make

User program

# Executing Nachos

• nachos.conf contains configurations to run nachos 

**Machine.stubFileSystem = false** #change to true for project 3 **Machine.processor = false** # change to true for project 3 **Machine.console = false** # change to true for project 3 **Machine.disk = false Machine.bank = false Machine.networkLink = false** ElevatorBank.allowElevatorGUI = true **NachosSecurityManager.fullySecure = false ThreadedKernel.scheduler = nachos.threads.RoundRobinScheduler** #nachos.threads.PriorityScheduler (for project 3) **Kernel.kernel = nachos.threads.ThreadedKernel** #(change to nachos.userprog.UserKernel for project 4, and nachos.userprog.UserKernel for bonus project)

# Executing Nachos

#### • Command line options -h Print this help message  $\alpha$  smand line options for the random  $\alpha$  $\sim$  Specify a user program that USER executive and  $\sim$  Specify a user program that USER executive and  $\sim$

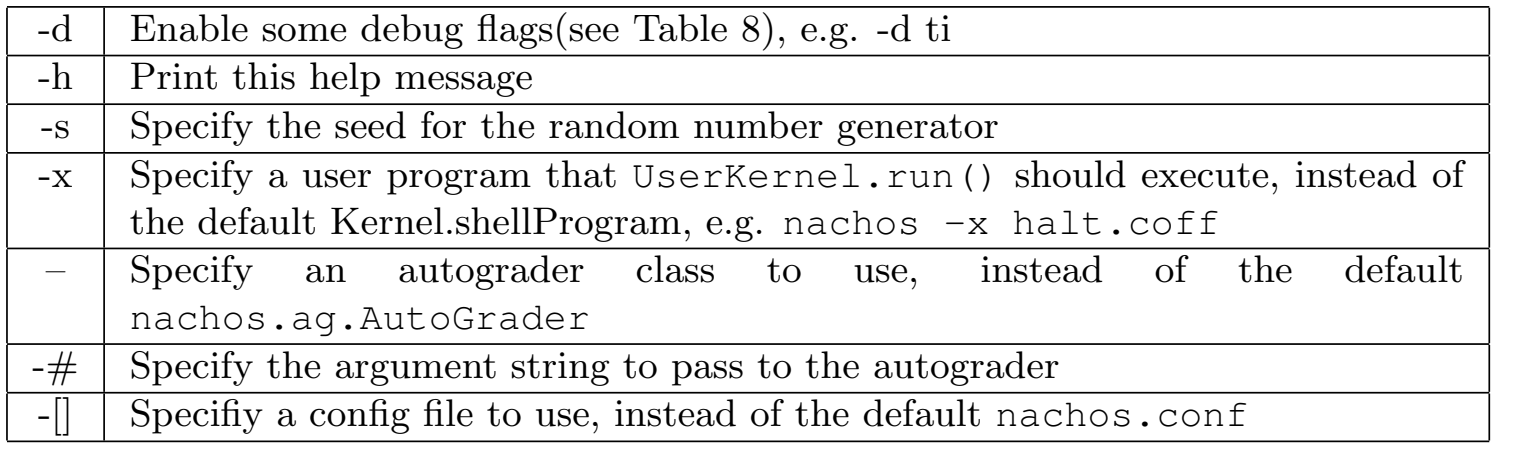

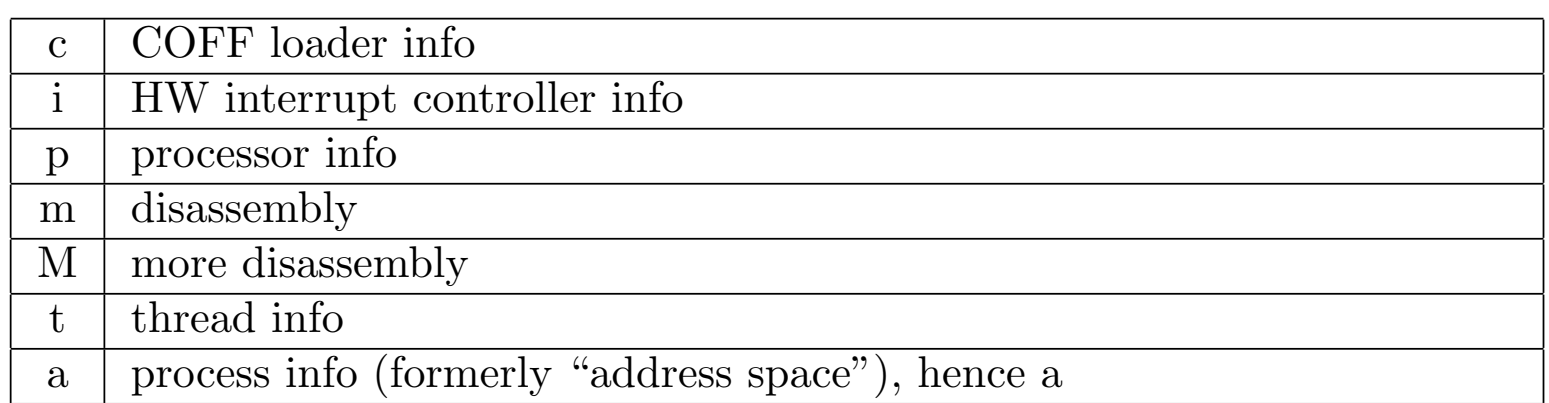

# Executing Nachos

- Make sure ARCHDIR and PATH variables are correctly set
	- Use absolute path like /u30/rzheng/Lab/mips-x86.linuxxgcc/ instead ~/Lab/mips-x86.linux-xgcc/
- (Go to nachos/test, make clean; make)
- Go to nachos/proj1, make
- Run "nachos" with proper command line options
- Examples:
	- nachos
	- $-$  nachos  $-dt$
	- $-$  nachos  $-x$  halt.coff

## Common problems

- -bash: nachos: command not found
- Error: Could not find or load main class nachos.machine.Machine

### Autograder

- Start from Project 2, you will be provided with additional classes that extend autograder for testing
- Use for debugging kernel implementations
- ThreadGraderxx extends BasicTestGrader by overriding run()

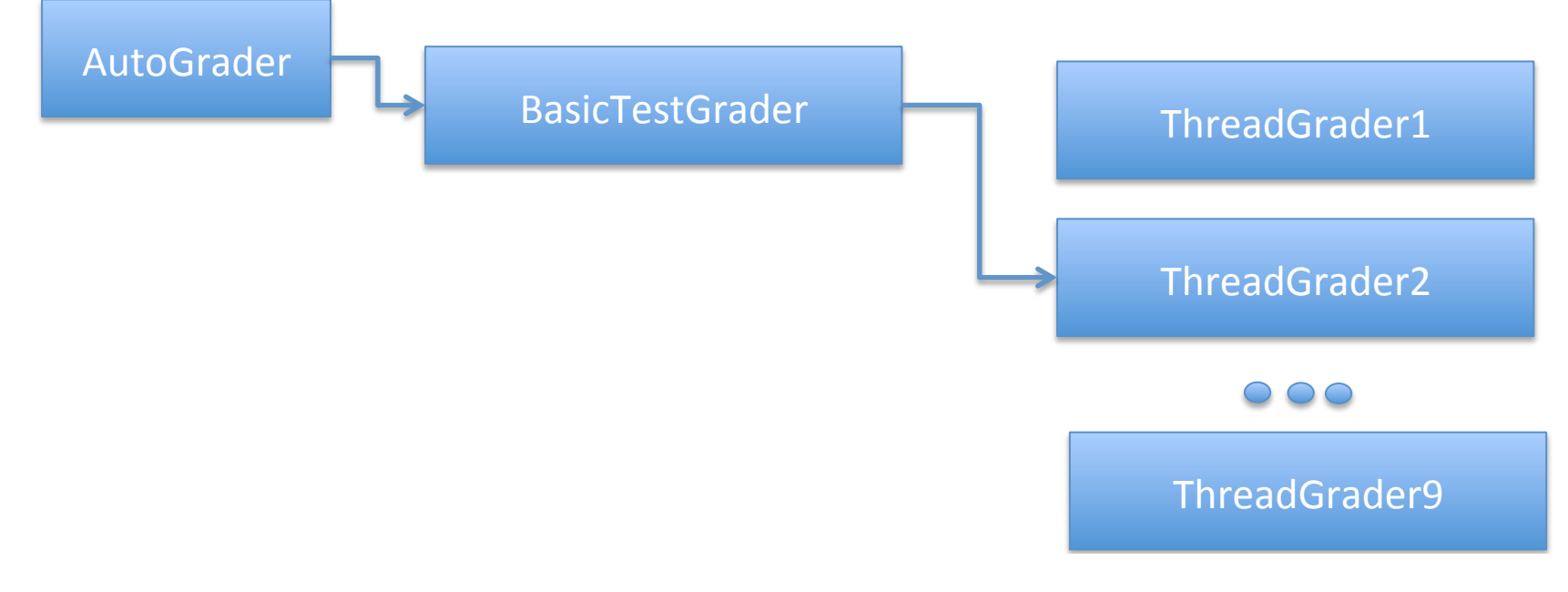

# Run ThreadGraderxx

- Include the class in Makefile
- Make
- nachos -- nachos.ag.ThreadGraderxx

# Project 1

- Goal
	- $-$  Nachos installation
	- Cross-compiler installation
	- Code tracing to understand the basic

# **Booting Nachos**

- When you run Nachos, it starts in nachos.machine.Machine.main
- Machine.main initializes devices interrupt controller, timer, MIPS processor, console, file system
- Passes control to the autograder.
- AutoGrader will create a kernel and start it (this starts the OS)

# Suggestions

- Use eclipse or other IDEs from the start
	- Ease debugging
	- Tutorial 2.6
- Turn on relevant debugging options
- Follow the tutorial and trace codes
- Make incremental changes and test relentlessly

# SVN

- After groups are set up, you can create/access your repository through
- https://websvn.mcmaster.ca/nachos/group#
- # is your group number
- Please keep the same nachos directory structure in your SVN repository to allow TA to fetch your codes for grading purposes
- SVN howto

#### Nachos directory structure

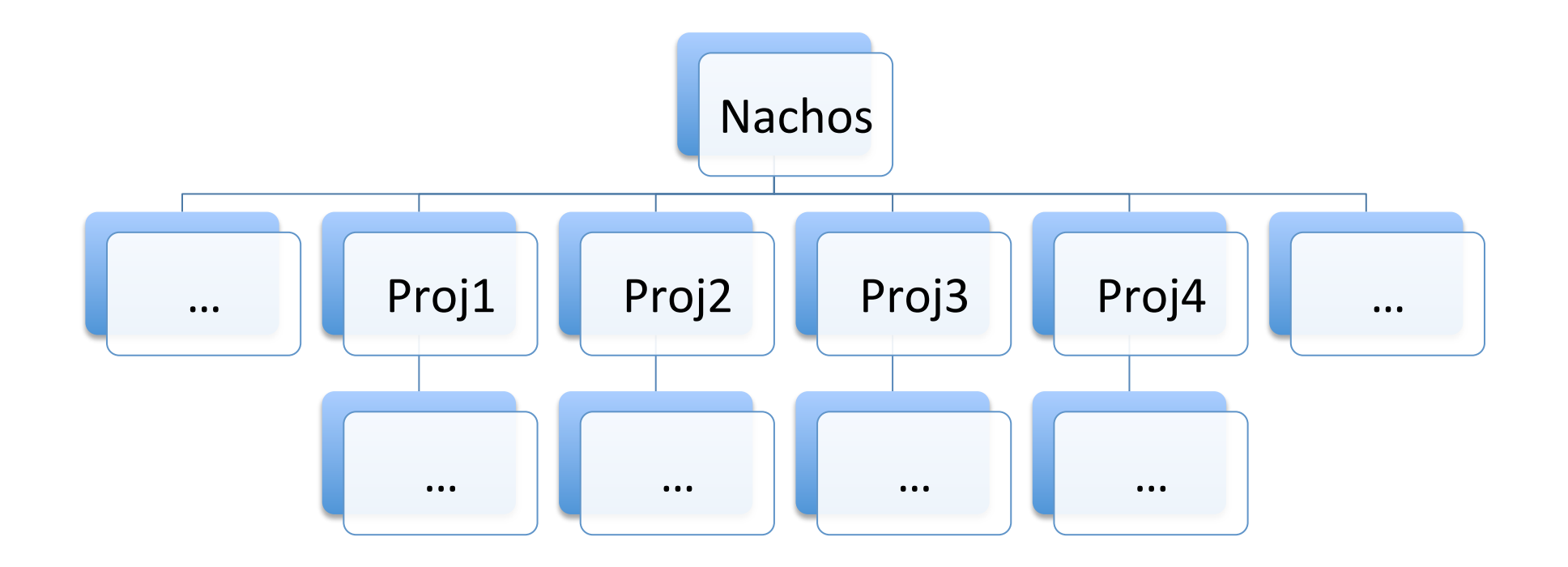

#### Important Deadlines

- MSAF not accepted for team projects
- Avenue discussion
- Group signup: Jan  $16<sup>th</sup>$
- Project 1 due Jan 23rd